## Document No.: วิธีพิสูจน์ว่าเป็นเซอร์ของจริง

หรือแม้แต่การออกหลักฐานว่าได้รับรองแล้ว ขณะที่เซอร์ยังไม่ทันออก

เมื่อเร็วๆ นี้มีผู้สอบถามเข้ามา ใจความว่า ถ้านำใบประกาศรับรองของซิสโก้ เช่น CCNA ไปแสดง เวลาสอบสัมภาษณ์แล้ว จะมีวิธีไหนที่บริษัทจะตรวจสอบได้ว่าเป็ นใบประกาศของจริงหรือไม่ หรือพูดง่ายๆ ก็คือ นายคนนี ้ที่โชว์ตัวเองว่าได้ CCNA เป็ นความจริงหรือเปล่า

ขอสรุปคำตอบง่ายๆ ดังนี้นะครับ

- ข้อมูลที่ว่า คนชื่อ-สกุลนี้ได้รับใบประกาศ หรือมีสิทธิ์ในใบประกาศใดๆ (คือยังไม่ ่ หมดอายุ) ถือเป็นความลับระหว่างซิสโก้กับผู้สอบ กล่าวคือ ถ้าคนคนนั้นไม่แสดงหลักฐาน เอง ไม่มีทางที่คนอื่นจะไปพิสูจน์วุฒิหรือคุณสมบัติของคนอื่นได้เลย (โดยเฉพาะข้อมูลว่า สอบผ่านวิชาอะไรบ้าง แบบการบอกว่าสอบ BSCI แล้ว หรือสอบ TSHOOT แล้ว จะไม่ ี สามารถตรวจสอบว่าเป็นความจริงได้เลยนอกจากเจ้าตัวเท่านั้น)
- แต่ถ้าเจ้าตัวแสดงสำเนาใบประกาศ เราสามารถนำรหัส 16 หลัก (ไม่ใช่เลขประจำตัวสอบ หรือ CSCO) ที่ระบุอยู่มุมล่างซ้ายของใบประกาศ นำไปกรอกใน cisco.com/go/verifycertificate ซึ่งจะมีแค่ข้อมูลว่า เป็นใบประกาศตัวจริง และออก ให้กับผู้สอบชื่ออะไร เท่านั้น
- และถ้าตัวเองต้องการแสดงหลักฐานโปรไฟล์ว่าได้รับการรับรองระดับไหนบ้าง และยังมี ี สิทธิ์อยู่ถึงวันที่เท่าไร ผู้สอบสามารถเข้าไปให้ระบบของซิสโก้ส่งอีเมล์ที่ระบุลิงค์ไปยังหน้า แสดงรายละเอียดดังกล่าว เพื่อส่งให้ผู้อื่นที่ต้องการตรวจสอบประวัติเราได้ โดยเข้าไปที่ Certification Tracking System (cisco.com/go/certifications/login) > Publish Credentials (นั่นคือ เป็นการแสดงหลักฐานให้เฉพาะบุคคลที่เจ้าตัวอนุญาต และมีเวลา ให้เข้าชมได้เพียงแค่ 1 สัปดาห์เท่านั้น)

เรามาดูตัวอย่างการพิสูจน์(Validate) ความถูกต้องของใบประกาศ ด้วยรหัส 16 หลัก ดังนี ้

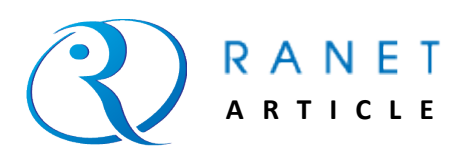

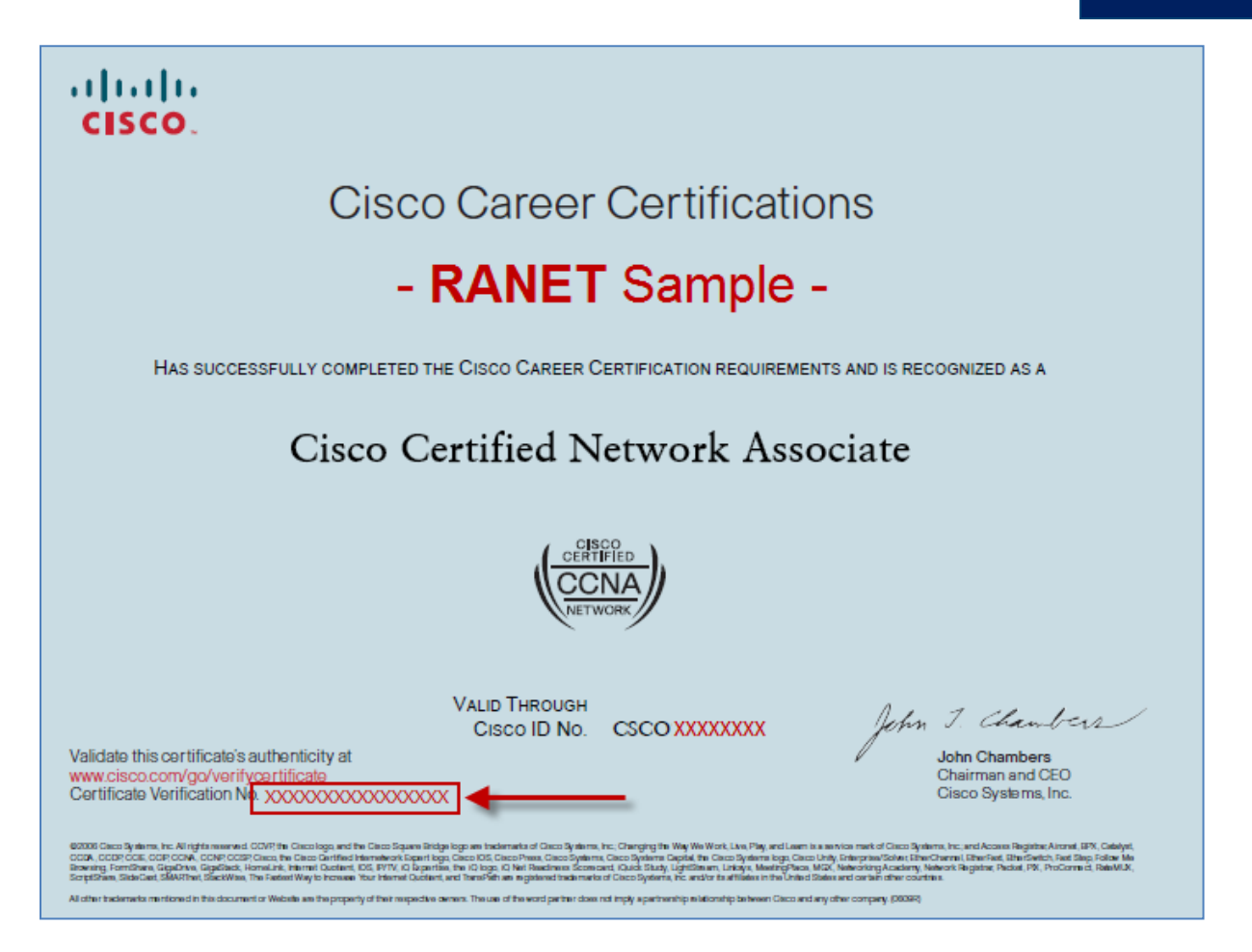

**ุรูปที่ 1 -** แสดงตำแหน่งของรหัส 16 หลัก บนใบประกาศรับรองของซิสโก้ ที่จะนำไปตรวจสอบความถูกต้องของใบ

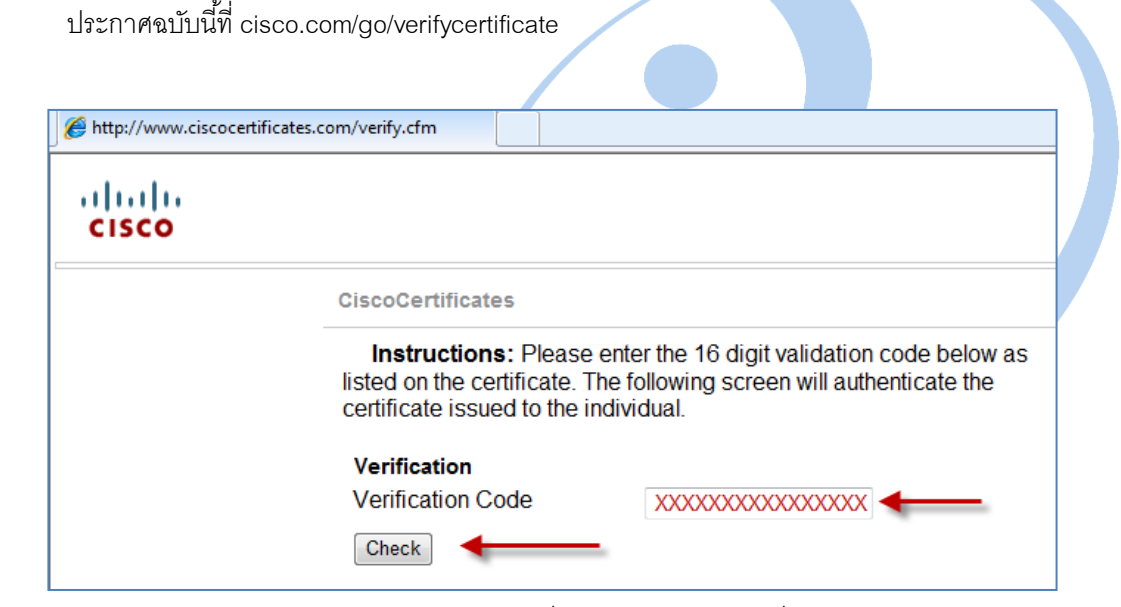

**รูปที่ 2 -** แสดงหน้าเว็บ cisco.com/go/verifycertificate ที่ให้กรอกรหัส 16 หลักที่ระบุบนมุมล่างซ้ายของใบประกาศ เพื่อ

ตรวจสอบความถูกต้อง

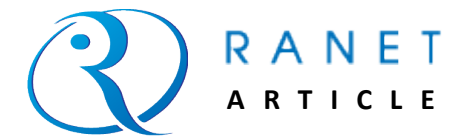

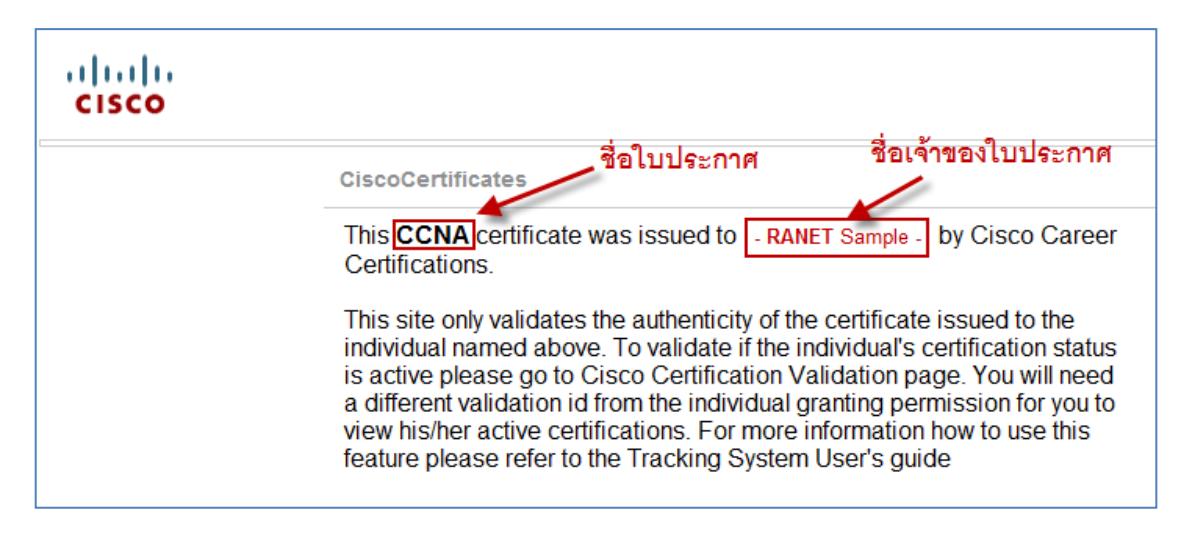

**รูปที่ 3 -** ผลการตรวจสอบ กรณีเป็นใบประกาศของจริง โดยจะขึ ้นข้อมูลแค่ชื่อใบประกาศ และชื่อเจ้าของใบประกาศ

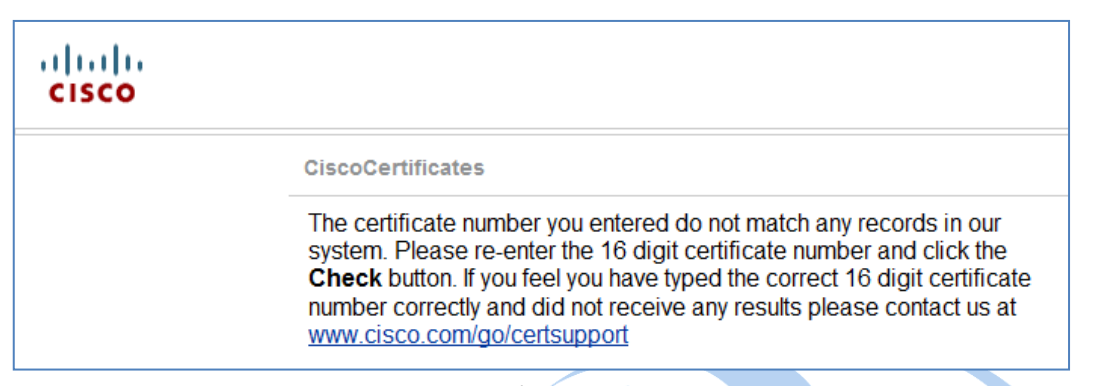

**รูปที่ 4 -** ผลการตรวจสอบ กรณีพิมพ์รหัสไม่ถูกต้อง หรือเชื่อได้ว่าใบประกาศดังกล่าวไม่ใช่ของจริง

ส่วนการส่งโปรไฟล์การได้รับใบประกาศซิสโก้ของเราให้แก่ผู้อื่นทางอีเมล์(หรืออาจพิมพ์หน้าโปร ้ไฟล์นี้ประกอบกับใบคะแนนดิบ เพื่อใช้ยืนยันตอนสอบสัมภาษณ์กรณีใบประกาศตัวจริงออกไม่ทัน หรือ ู แม้แต่กรณีที่วันหมดอายบนใบประกาศหมดแล้ว แต่ได้ Recertify หรือต่ออายุใบประกาศแล้ว (ซึ่งถ้าไม่ซื้อ ใบประกาศใหม่ก็จะไม่มีหลักฐาน)) โดยเข้าไปที่ระบบ Certification Tracking System ทาง cisco.com/go/certifications/login ท าได้ดังตัวอย่างต่อไปนี ้

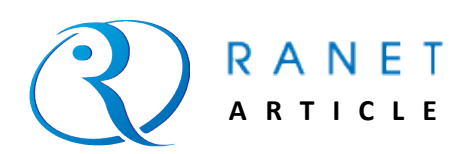

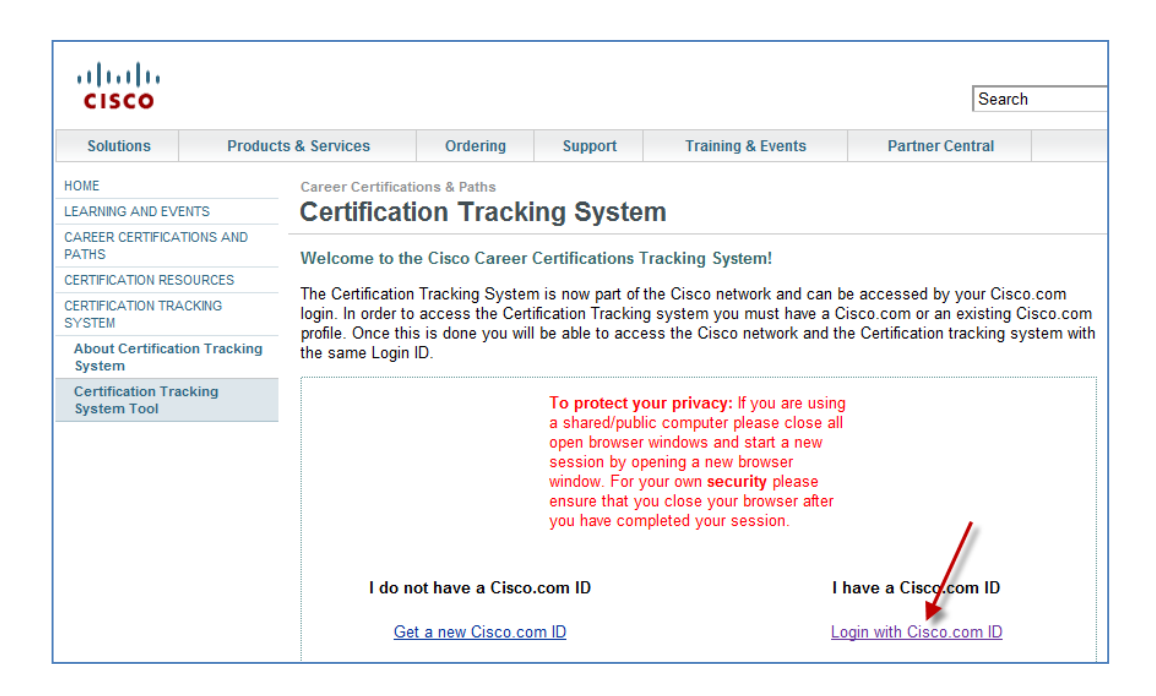

- **รูปที่ 5 -** เมื่อเข้ามาที่หน้าล็อกอินของ Certification Tracking System (cisco.com/go/certifications/login) ให้เข้า ระบบตามปกติโดยคลิกที่ "Login with Cisco.com ID"
- *หมายเหตุ - ซิสโก้พึ่งเปลี่ยนระบบ โดยย้าย User(หรือรหัส CSCO)/Pass ที่เคยใช้กับระบบ Certification Tracking แยกต่างหาก มาผูกเป็นบัญชีผู้ใช้เดียวกับบัญชีCisco.com (คือบังคับให้สมัครบัญชีผู้ใช้ Cisco.com ซึ่งจะเป็นบัญชีกลางที่เข้าได้ทุกระบบของซิสโก้) ดังนั้น ถ้าท่านยังไม่เคยสมัครบัญชีผู้ใช้ Cisco.com ให้คลิกที่ "Get a new Cisco.com ID" เพื่อสมัครใหม่ต่อไป*
	- **-** *แต่ถ้าท่านไม่ทราบแม้แต่เลข CSCO หรือรหัสเริ่มต้น (ซึ่งเป็นไปได้ในกรณีที่ไม่ได้สมัครสอบผ่านเว็บ ด้วยตนเอง แต่ให้ศูนย์สอบจัดการให้) ให้สอบถามข้อมูลส าหรับล็อกอินจากศูนย์สอบก่อน*

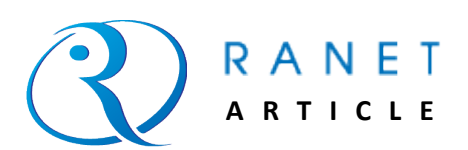

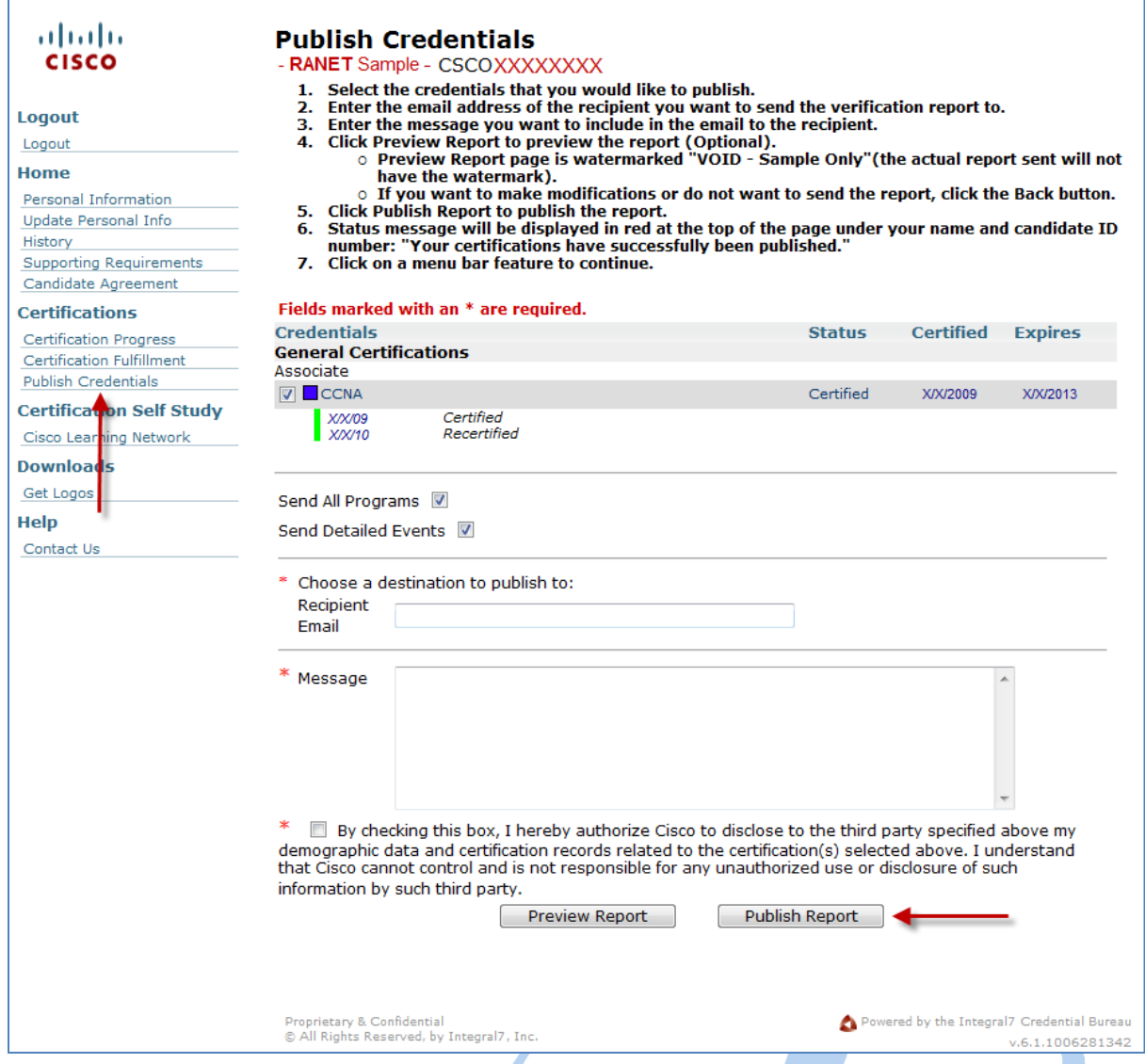

**รูปที่ 6 -** จากหน้าหลักของ CertificationTracking System ไปที่เมนูด้านข้างซ้าย เลือก "Publish Credentials"จะมายัง ฟอร์มเพื่อเลือกรายละเอียดโปรไฟล์ที่จะส่งให้คนอื่นทราบ ได้แก่ ใบประกาศที่ได้รับการรับรอง และวันหมดอายุ ี แต่ละใบ (เลือกได้ว่าจะแสดงใบไหนบ้า<mark>ง</mark>) อีเมล์ของผู้รับ ข้อความส่วนตัวที่จะฝากไปกับอีเมล์ เสร็จแล้วทำ เครื่องหมายรับทราบข้อตกลงแล้วคลิกปุ่ม "Publish Report"

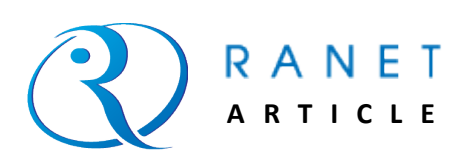

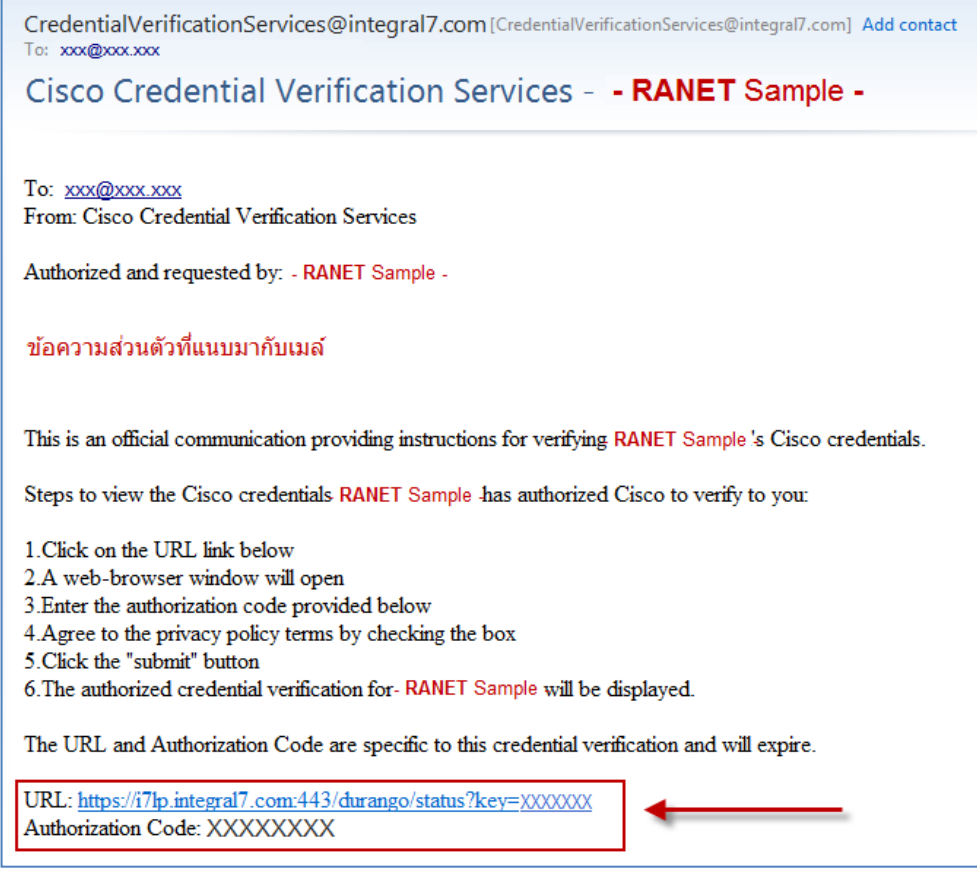

**รูปที่ 7 -** หน้าตาของอีเมล์ที่ระบบส่งมาให้ผู้ที่เราระบุอีเมล์ผู้ส่งไป โดยจะให้ลิงค์เพื่อคลิกเข้าไปหน้าเว็บ พร้อมให้รหัสผ่าน

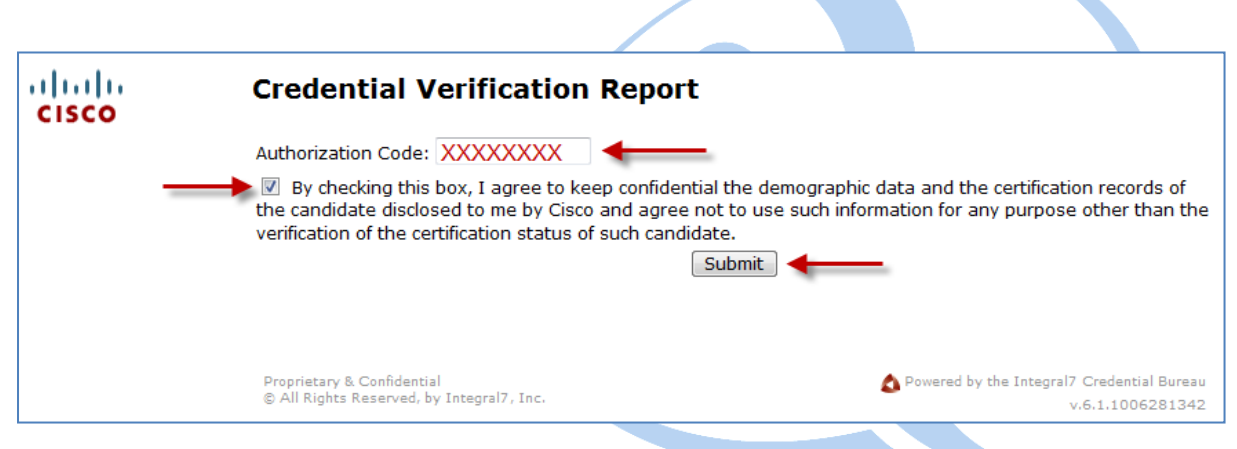

**รูปที่ 8 -** หน้าเว็บหลังจากคลิกลิงค์ในอีเมล์ซึ่งจะให้พิมพ์รหัสผ่าน (Authorization Code) ที่แนบมาด้วย หลังจากพิมพ์ รหัสพร้อมท าเครื่องหมายรับทราบข้อตกลงแล้ว ให้คลิกปุ่ม "Submit"

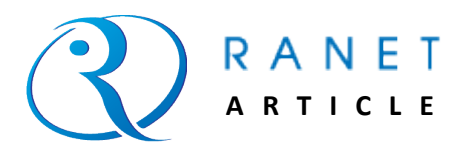

ส าหรับเข้าไปดูโปรไฟล์

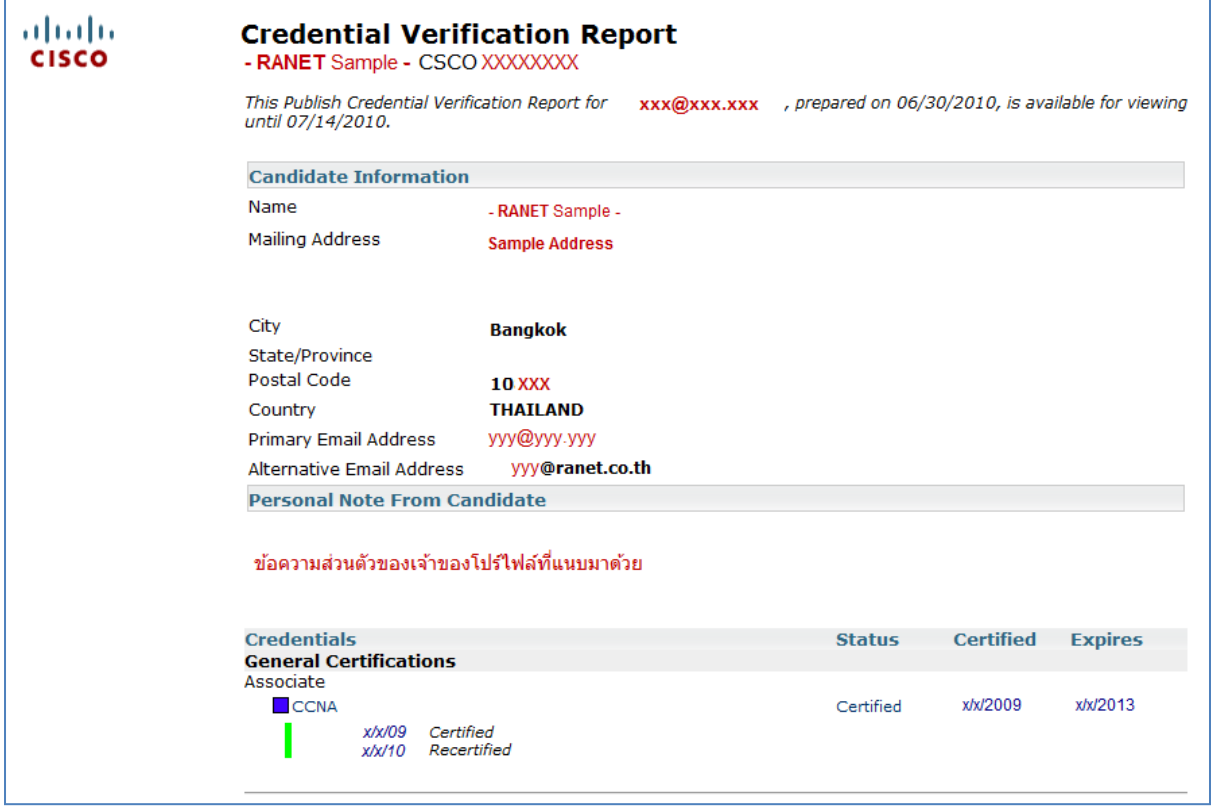

**รูปที่ 9 -** ตัวอย่างรายงาน ที่ระบุรายละเอียดโปรไฟล์ที่เจ้าตัวต้องการแสดง

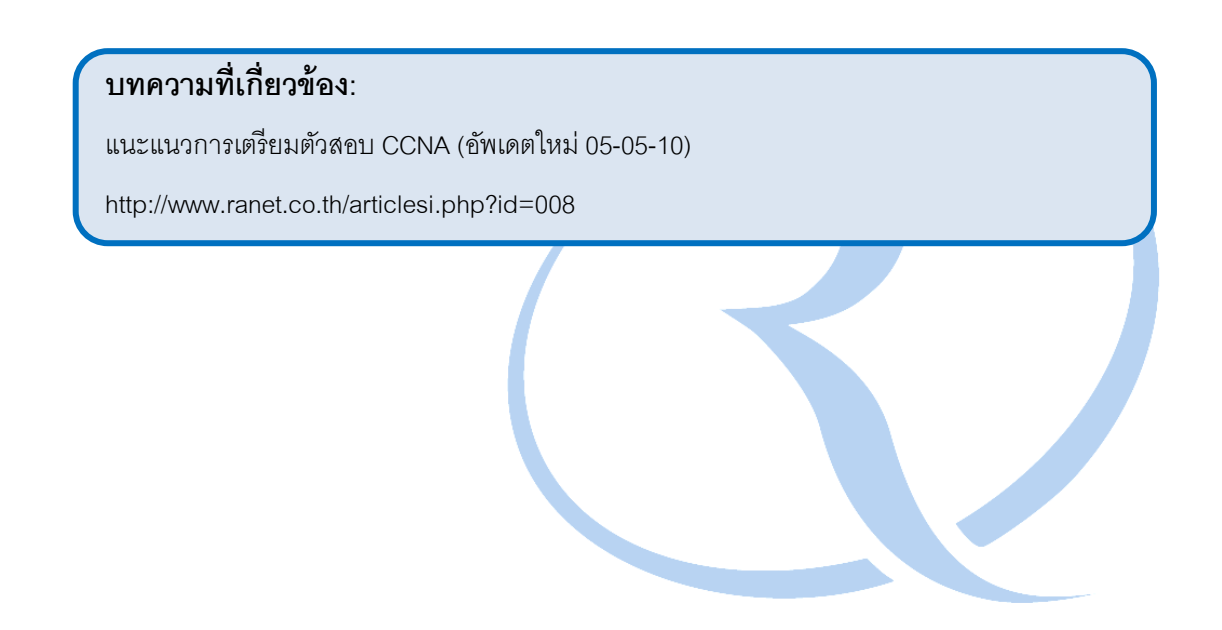

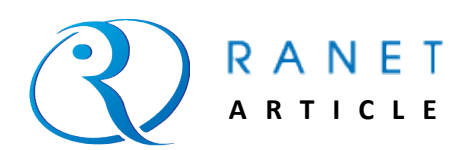